# **Arztberichte der LKK Gartenbau (39702/39703) abrechnen**

Die LKK Gartenbau erstattet für ausführliche Arztberichte Aufwendungen für 20min oder 45min (Stand 2020). In der Tarifgruppenkonfiguration von Therapie wird von nur einem HM-Code für Arztberichte ausgegangen. Eine Wahlmöglichkeit ist bisher nicht vorgesehen.

Die Abrechnung dieser Berichte ist trotzdem möglich, jedoch ist etwas Handarbeit erforderlich:

## **Grundsätzliches Vorgehen**

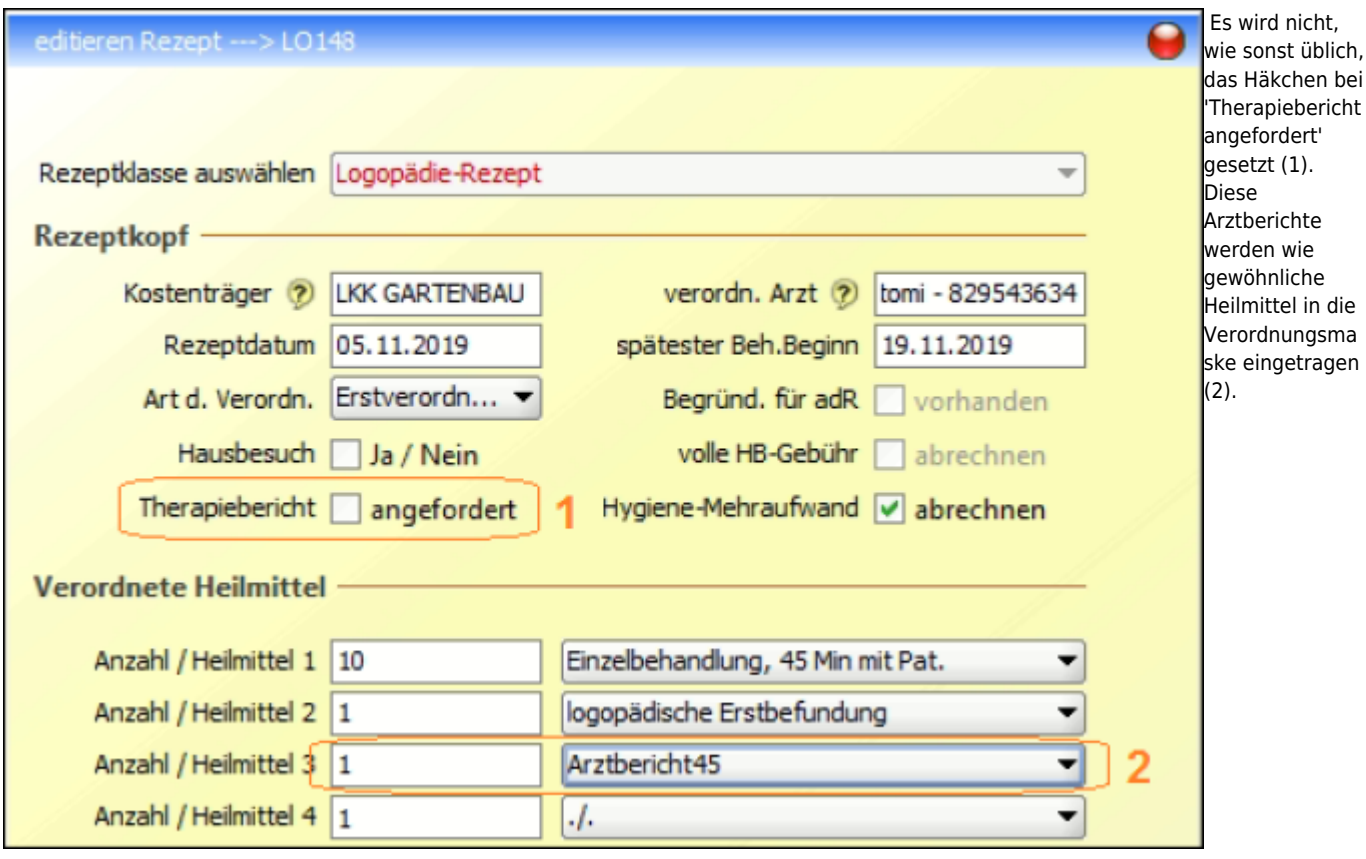

Bei zuzahlungspflichtigen Patienten ist darauf zu achten, dass Arztberichte von der Zuzahlung befreit sind. Die Zuzahlung muss entweder kassiert werden, bevor der Bericht in die Liste der Heilmittel aufgenommen wird (Barzahlung gegen Quittung oder Erstellen einer [RGR](https://www.thera-pi-software.de/dokuwiki/doku.php?id=bedienung:abkuerzungen#rgr) ist möglich) oder im Abrechnungsfenster werden die Behandlungsdaten korrigiert und anschließend eine RGR erstellt).

Ist keine Zuzahlung fällig, entspricht das Vorgehen der u.g. [Variante 2](#page-4-0), wobei die Korrektur der Abrechnungsdaten unterbleibt.

### **Vorbereitung**

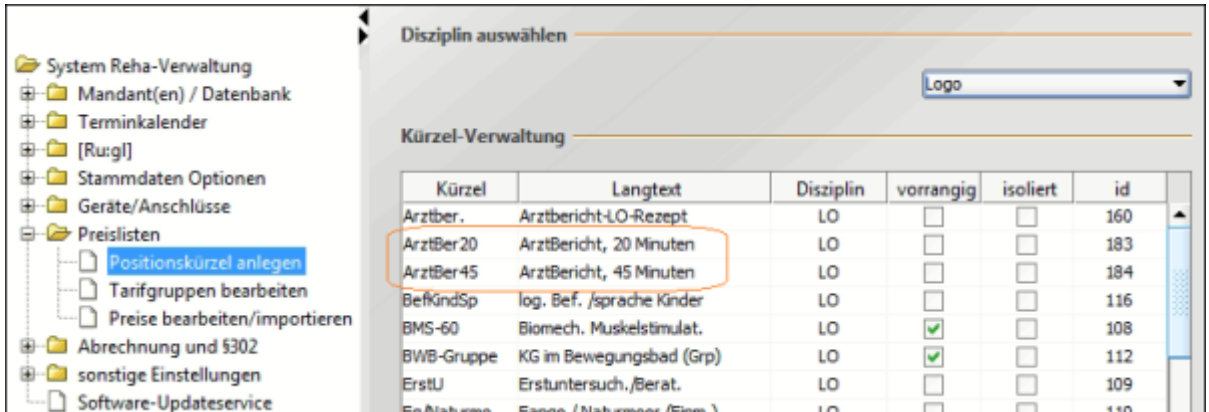

In beiden Fällen ist zuerst unter *System Initialisierung > Preislisten > Positionskürzel anlegen* zu prüfen, ob Kürzel für die beiden Arztberichte existieren.

Falls nicht, müssen diese angelegt werden.

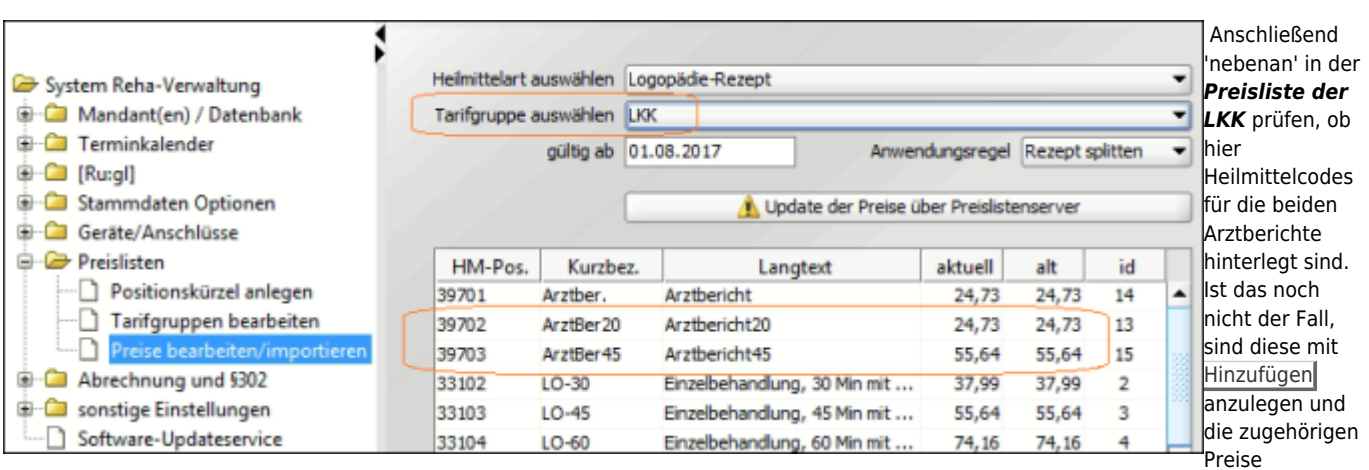

einzutragen.

# **Rezeptgebühren kassieren - Variante 1**

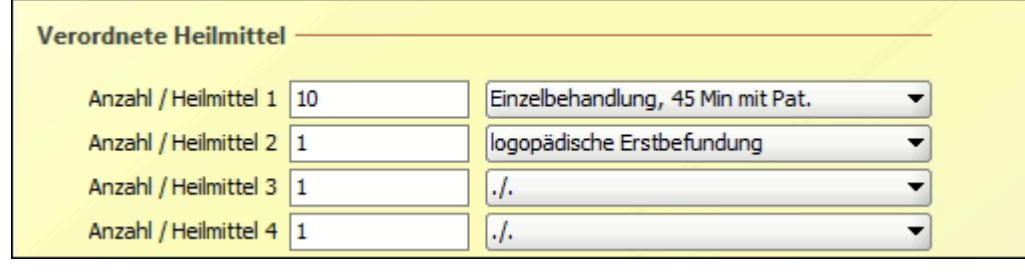

 Soll der Eigenanteil der Verordnung kassiert werden während die Behandlungen noch laufen, so ist zunächst noch kein Arztbericht einzutragen.

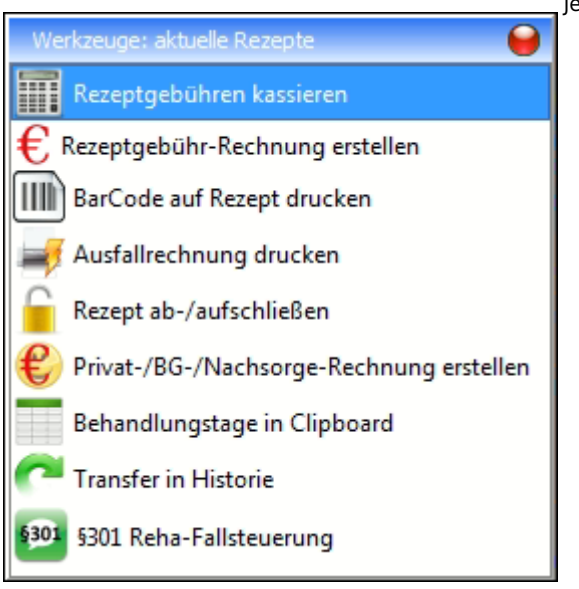

Jetzt kann, wie gewohnt, die Zuzahlung kassiert werden.

Es ist ebenso möglich eine Rezeptgebührenrechnung zu erstellen.

### **Gemeinsame Schritte (bei Variante 1 und Variante 2 auszuführen)**

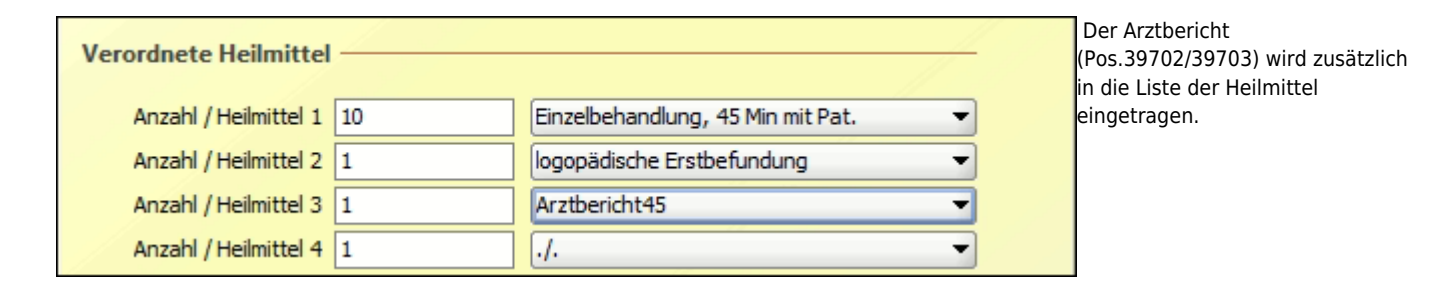

# **Behandlungen bestätigen**

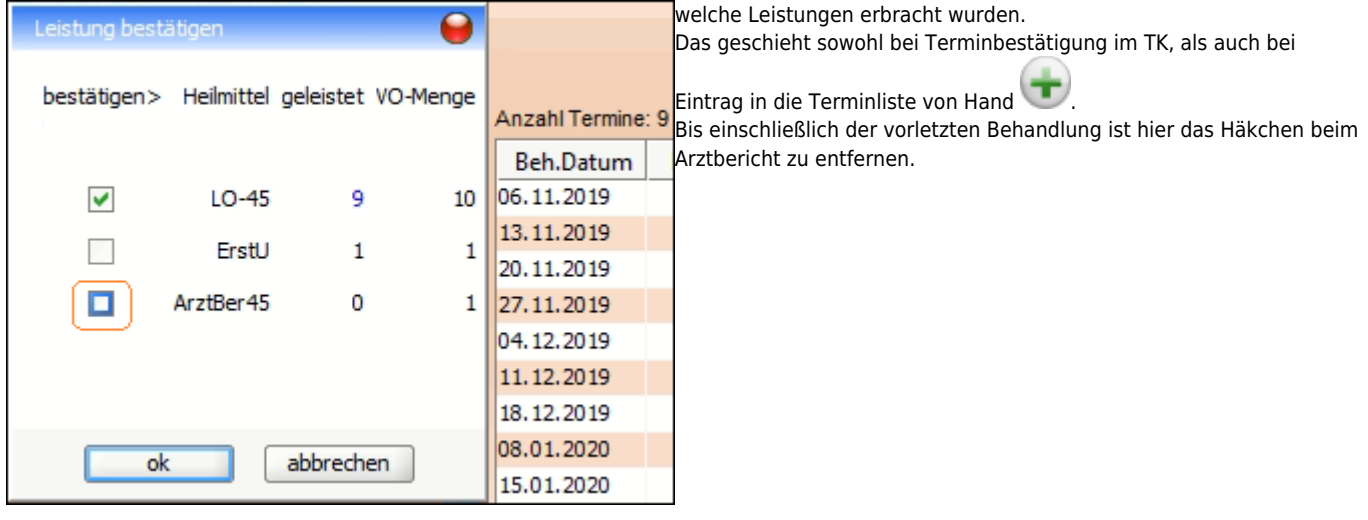

Ab dem Zeitpunkt, wo der Arztbericht in die Liste der Heilmittel eingetragen wurde, erfolgt bei jedem Eintrag in die Terminliste eine Abfrage,

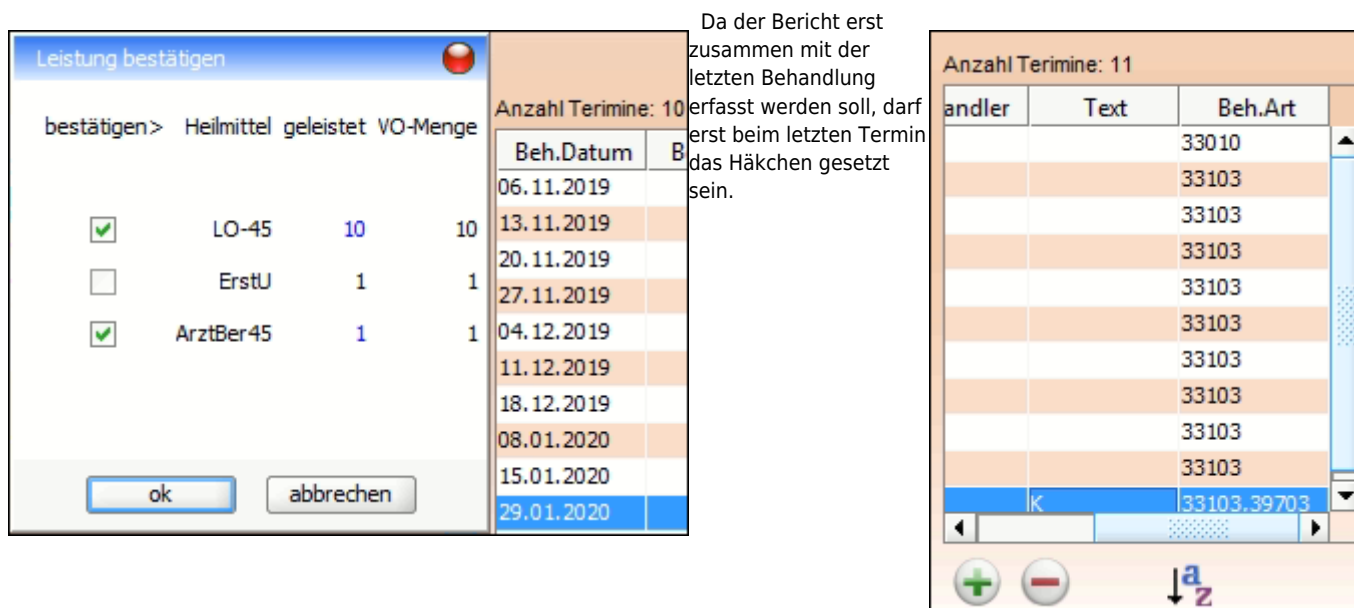

Die Abbildung rechts zeigt ein Beispiel mit korrekt in die Terminliste eingetragenen Heilmittelpositionen.

#### **Rezept abschließen**

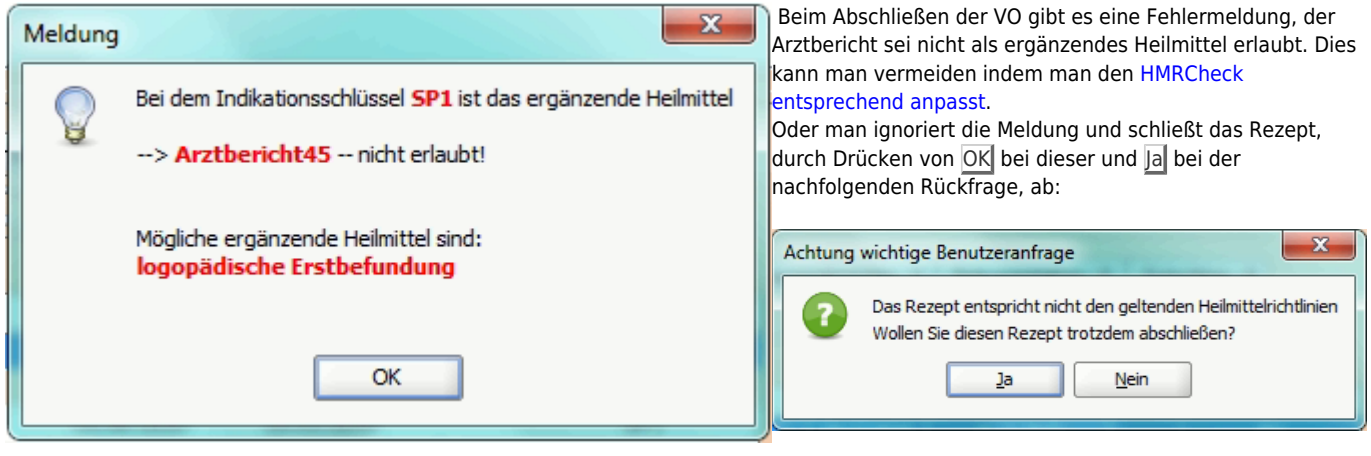

Vor dem Taxieren und Markieren der Verordnung als 'fertig zur Abrechnung mit der Kasse' muss noch der Arztbericht von der Zuzahlung ausgenommen werden.

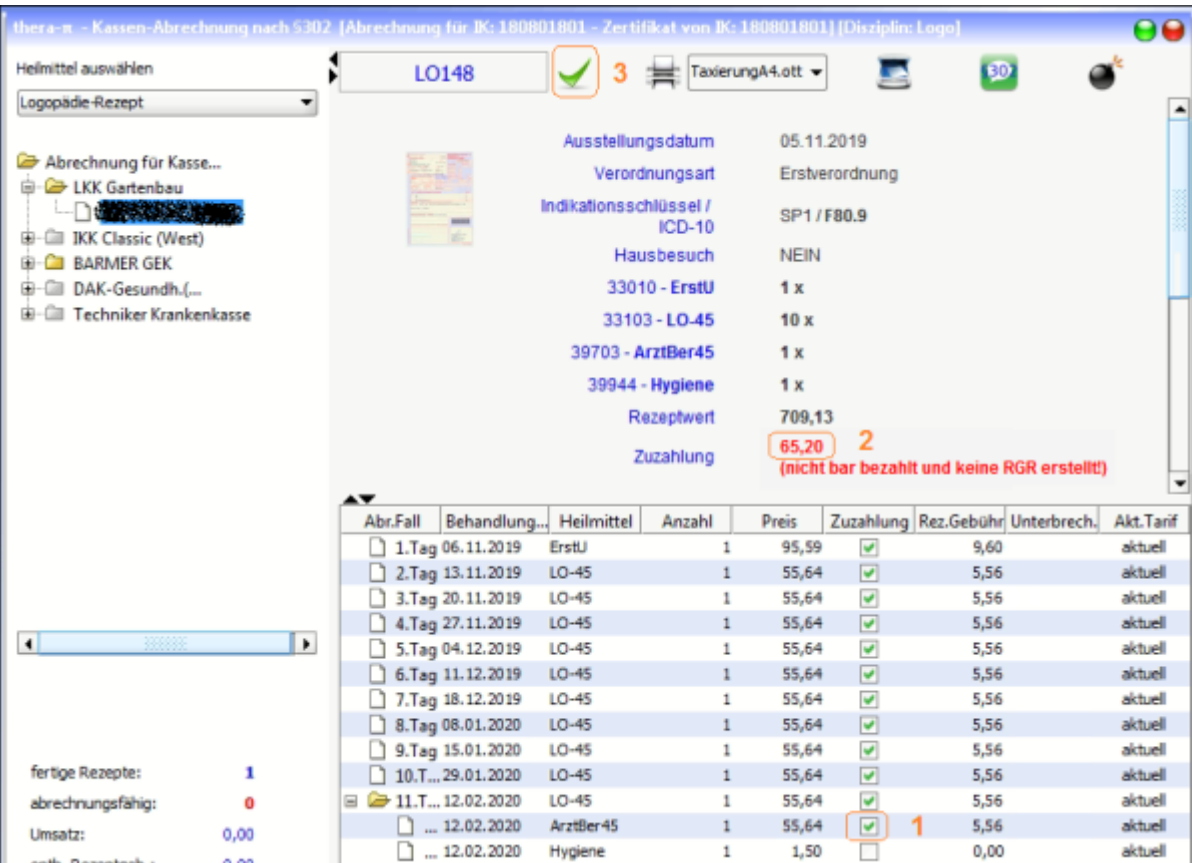

Hierzu im Fenster der Kassenabrechnung nach §302 das Rezept auswählen und die Tabelle mit den abzurechnenden Posten (unten rechts) öffnen.

In den Abrechnungsdaten in der Spalte **Zuzahlung** das Häckchen in der Zeile mit dem Arztbericht entfernen **(1)**.

Der Gesamtbetrag der Zuzahlung wird entsprechend verringert **(2)**. Wurde die Zuzahlung bereits nach Variante 1 kassiert, ist dies hier vermerkt, bzw., falls eine Rezeptgebührenrechnung erstellt wurde, die Nummer dieser RGR angegeben.

#### <span id="page-4-0"></span>**Rezeptgebühren kassieren - Variante 2**

Bei Vorgehen nach Variante 2 wird jetzt durch Klick auf den Gesamtbetrag der Zuzahlung **(2)** die Rezeptgebührenrechnung erstellt.

#### **Gemeinsame Schritte (immer auszuführen)**

Das Rezept muss jetzt durch klick auf den grünen Haken für die Abrechnung markiert und gegen Änderungen geschützt werden. **(3)** Anschließend kann das Rezeptformular wie üblich bedruckt werden.

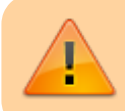

Wird das Rezept nicht geschützt, sind die Änderungen nach Verlassen des Rezeptes verloren! Das Entfernen der Zuzahlung für den Logo-Arztbericht ist dann erneut notwendig. Anderenfalls werden fehlerhafte Abrechnungsdaten erzeugt.

From: <https://www.thera-pi-software.de/dokuwiki/> - **Thera-π Wiki**

Permanent link: **[https://www.thera-pi-software.de/dokuwiki/doku.php?id=bedienung:quickies:logo\\_arztberichte](https://www.thera-pi-software.de/dokuwiki/doku.php?id=bedienung:quickies:logo_arztberichte)**

Last update: **2023/01/24 17:24**

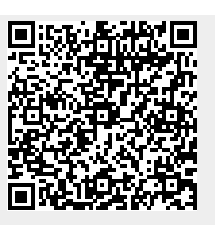